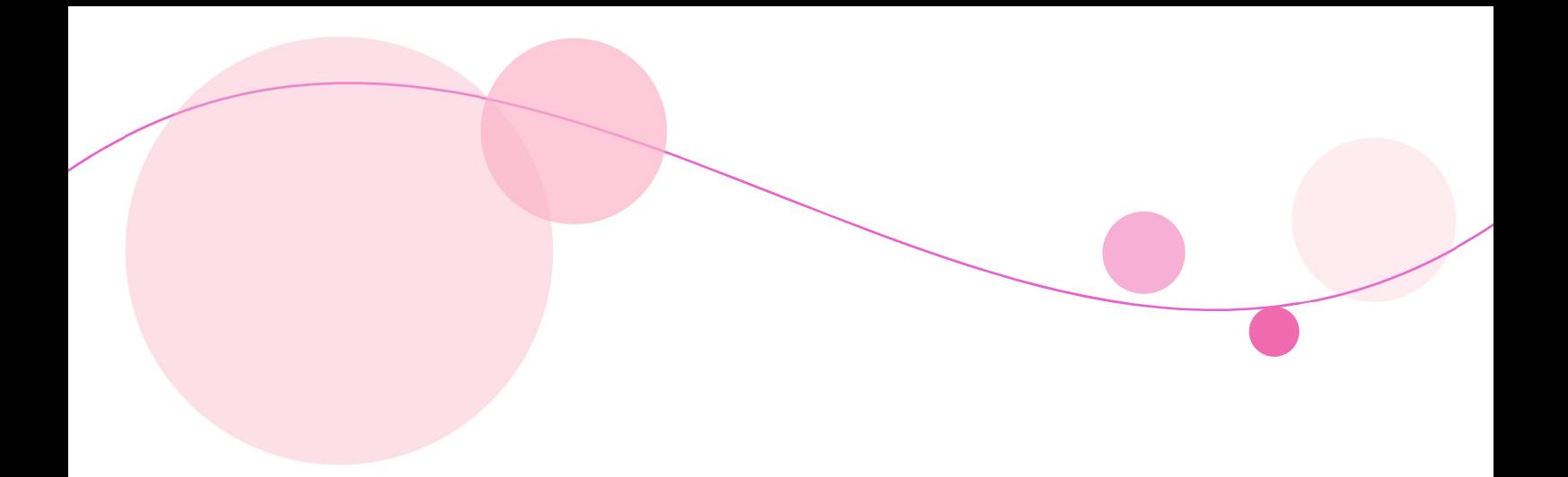

# 【新入生向け】 アプリケーション初期設定 マニュアル

(Windows11 版)

Ver1.0

2023 年 12 月 情報システム室

## 目次

 $\overline{a}$ 

 $\mathbf{r}$  and  $\mathbf{r}$ 

 $\mathbf{r}$ 

J.

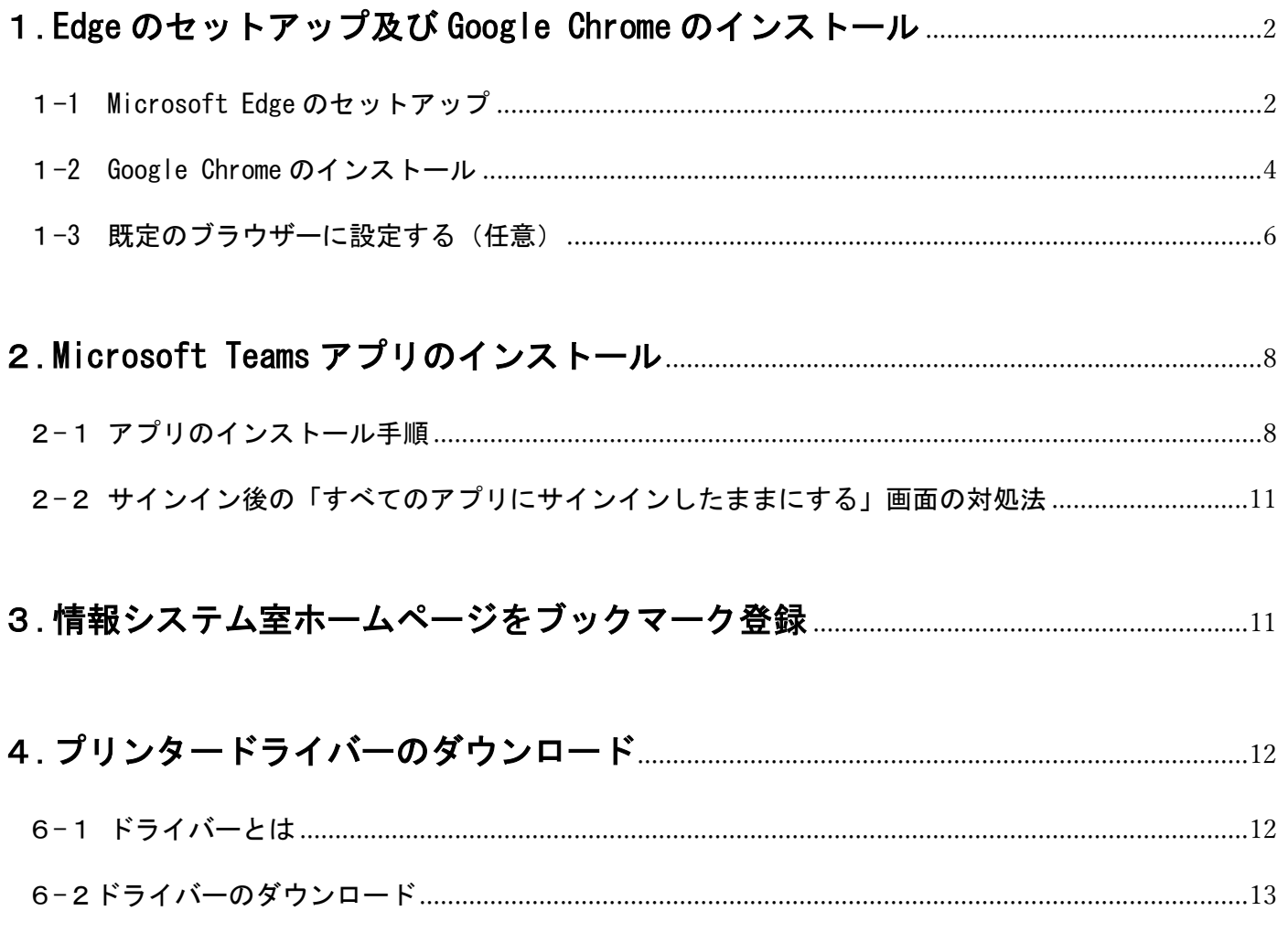

## 1.Edge のセットアップ及び Google Chrome のインストール

Google Chrome とは Google が提供する世界シェアトップの web ブラウザー(ウェブページを見るためのアプ リ)です。本学では、Chrome(クローム)と Edge(エッジ)の web ブラウザーを主に使用しております。

#### 1-1 Microsoft Edge のセットアップ

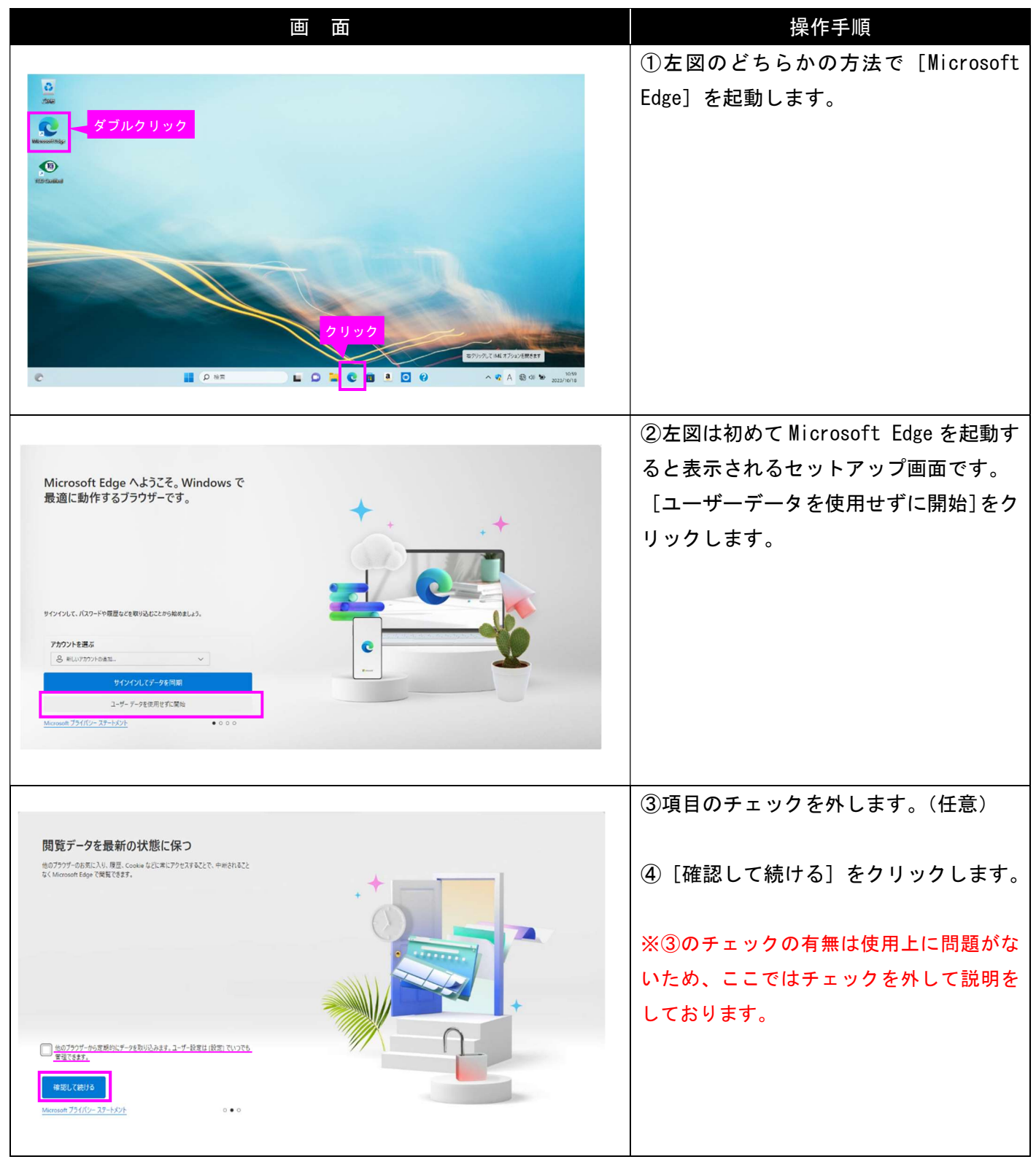

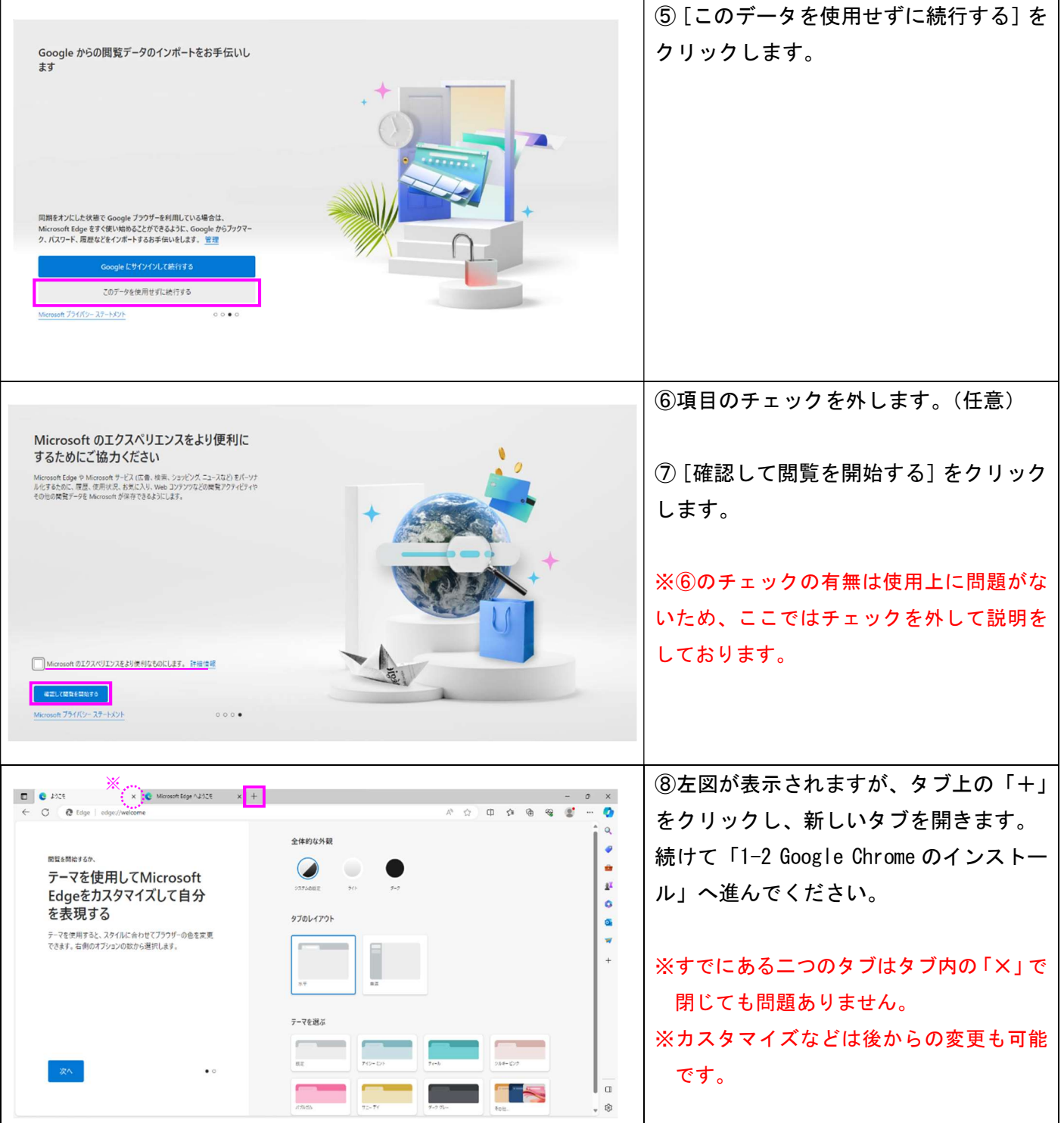

#### 1-2 Google Chrome のインストール

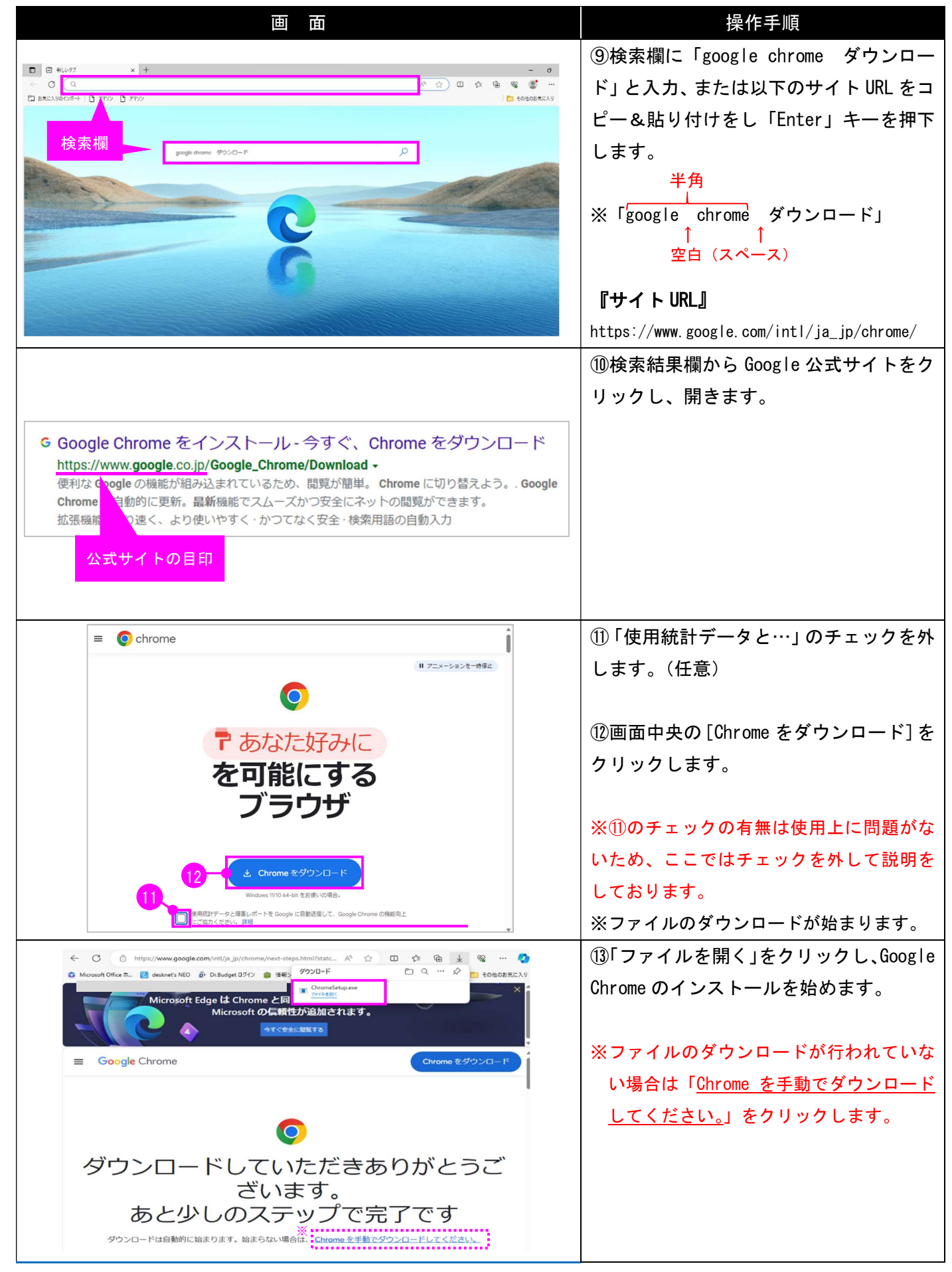

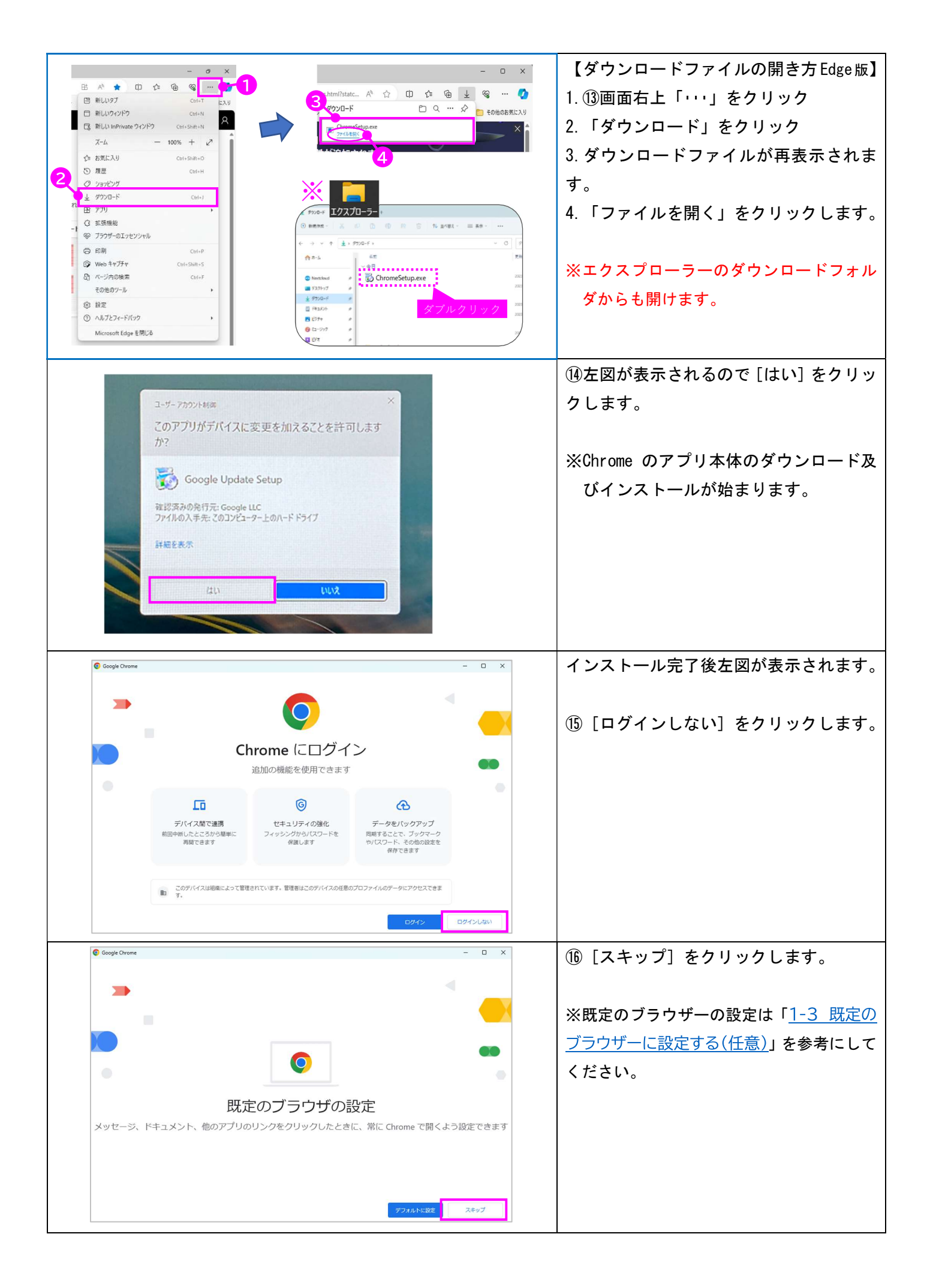

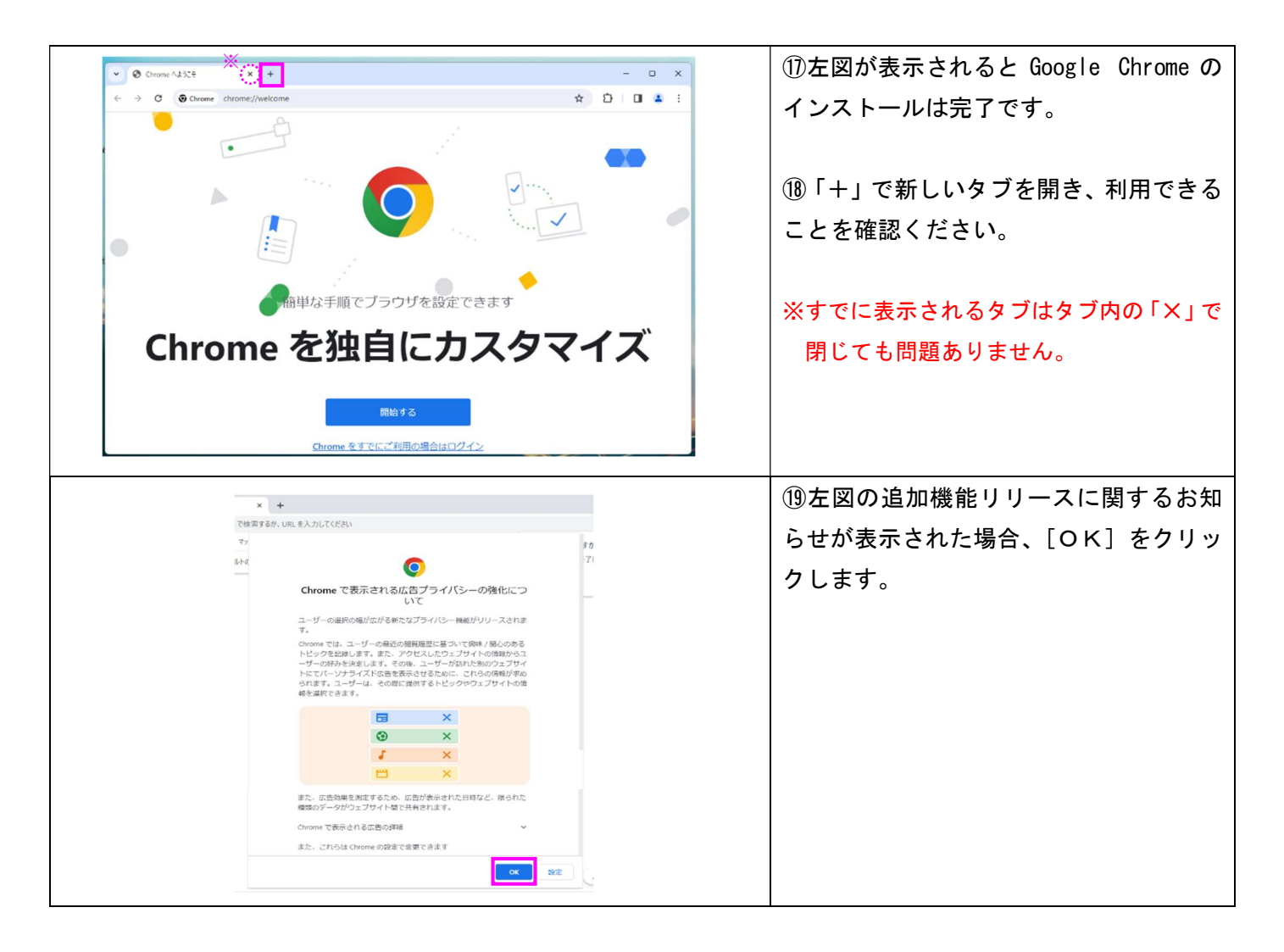

1-3 既定のブラウザーに設定する(任意)

「既定のブラウザー」とは、ウェブページを開くとき、優先的に起動するよう設定されているブラウザー(ウ ェブページを見るためのアプリ)のことです。

ここでは、Edge(エッジ)から Chrome へ既定のブラウザに設定する方法を行っています。

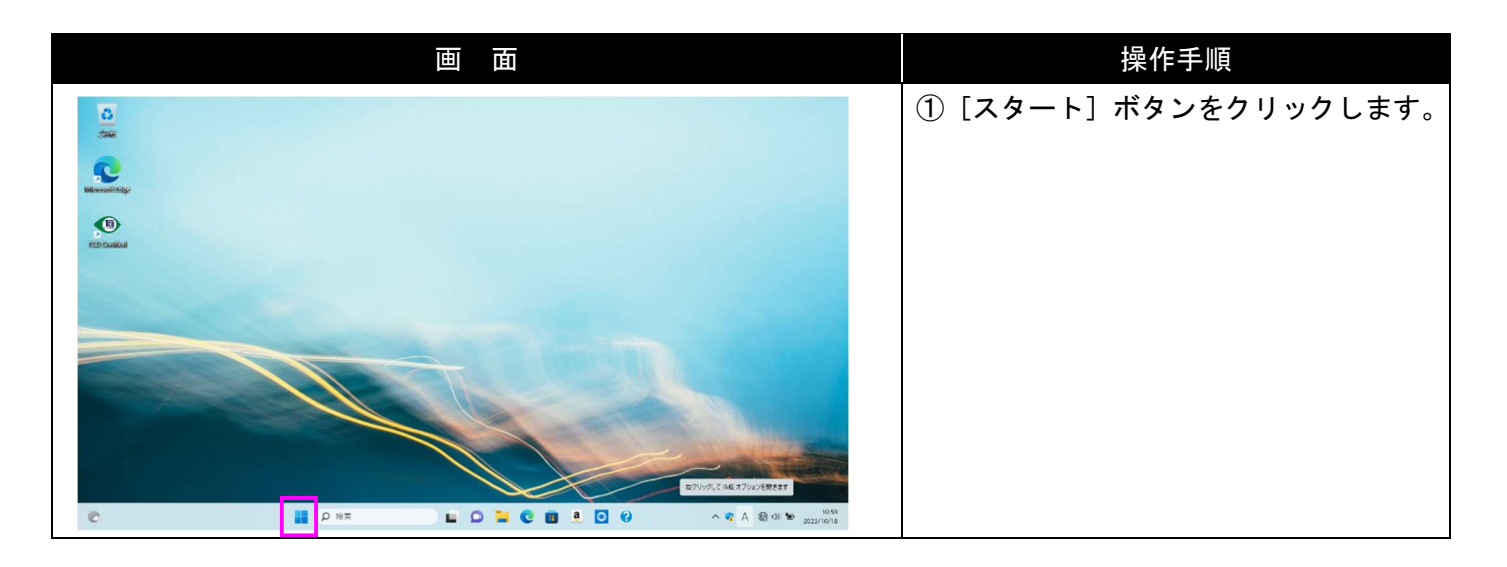

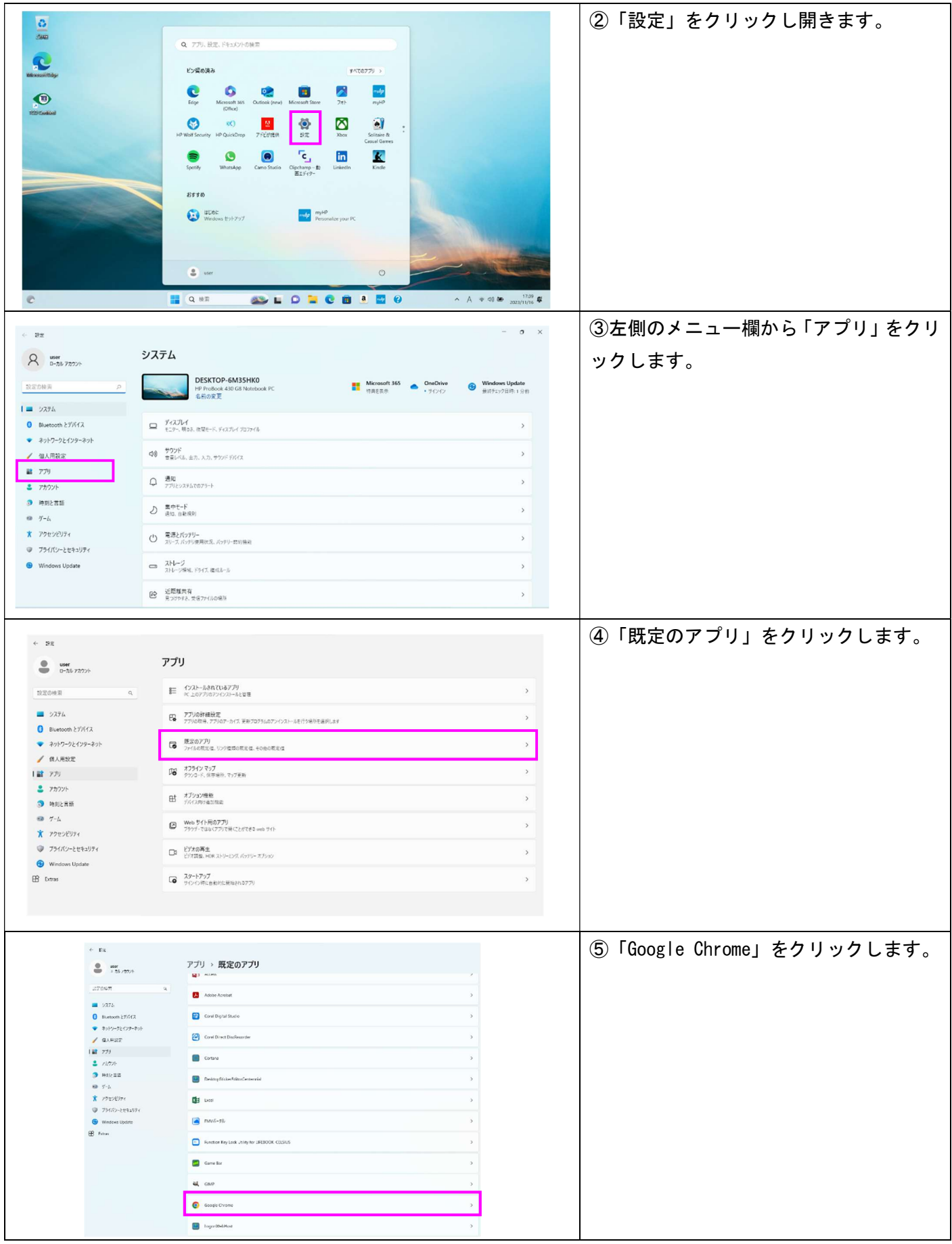

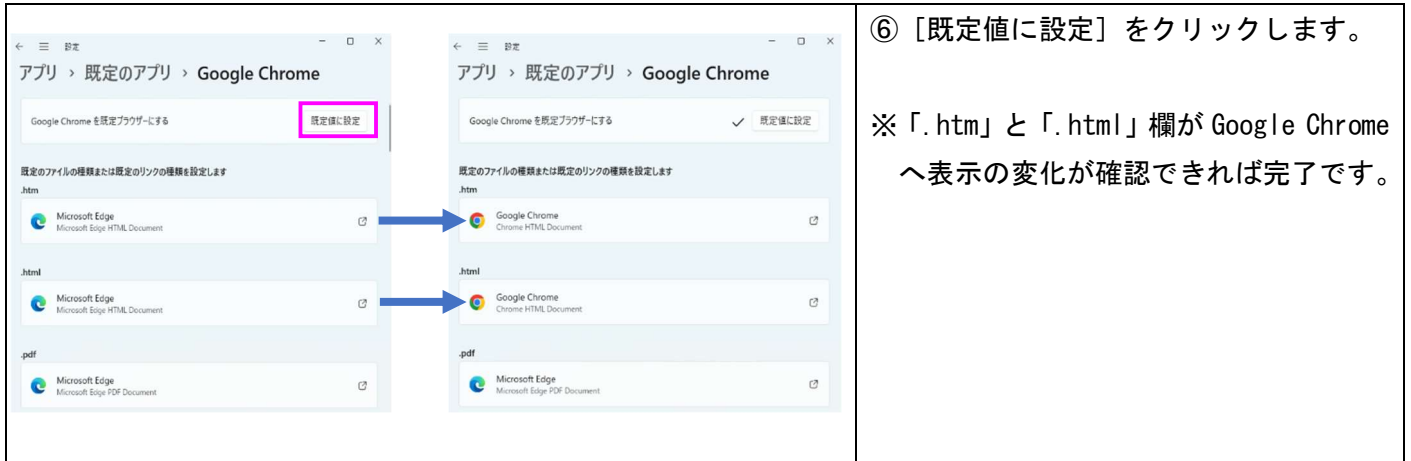

## 2.Microsoft Teams アプリのインストール

Teams とは、Microsoft 社が提供する会議(遠隔授業)を行うことができるシステムです。本学では、遠隔授業 の受講のほかに講義資料の配布、課題の確認と提出等にも活用しています。

2-1 アプリのインストール手順

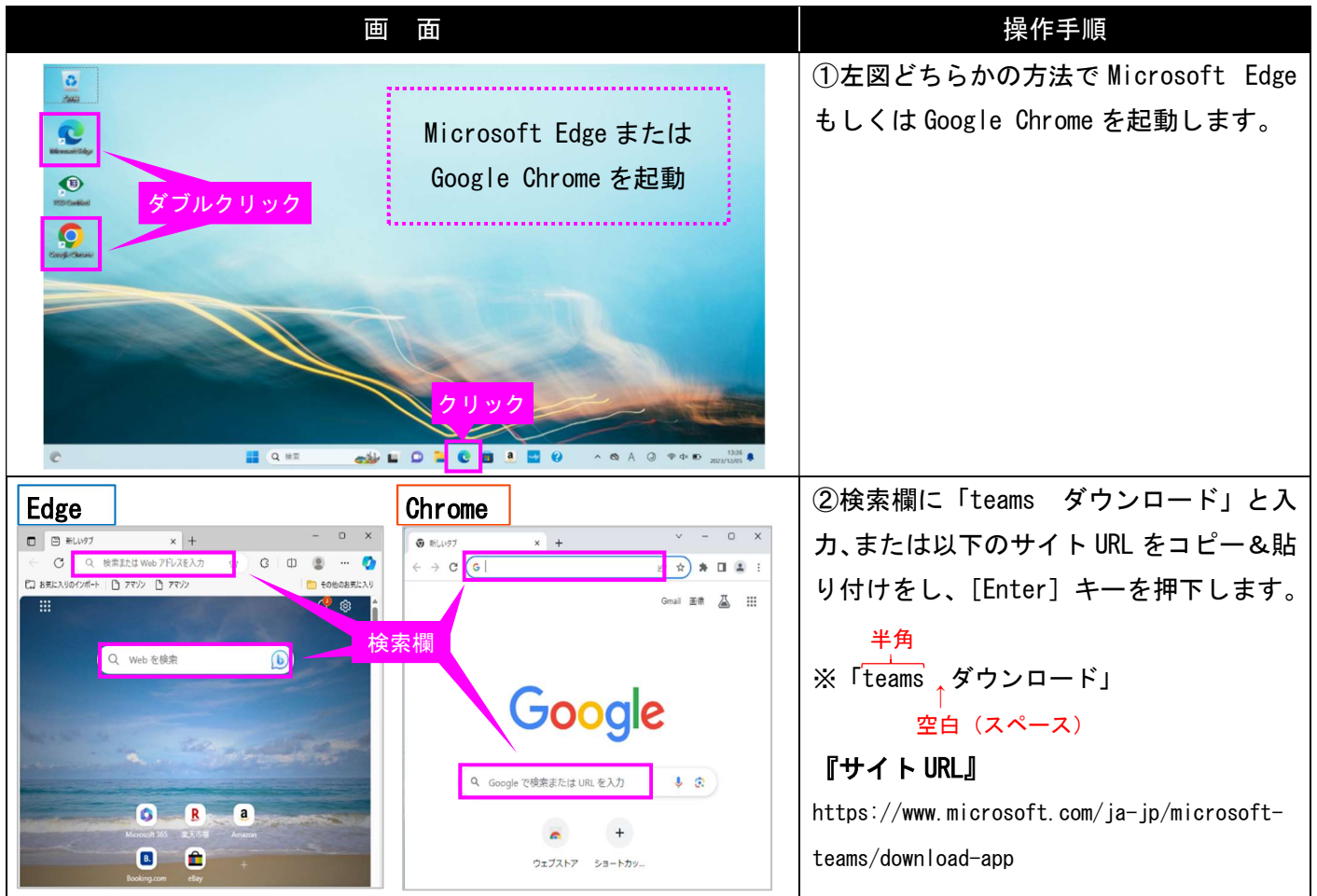

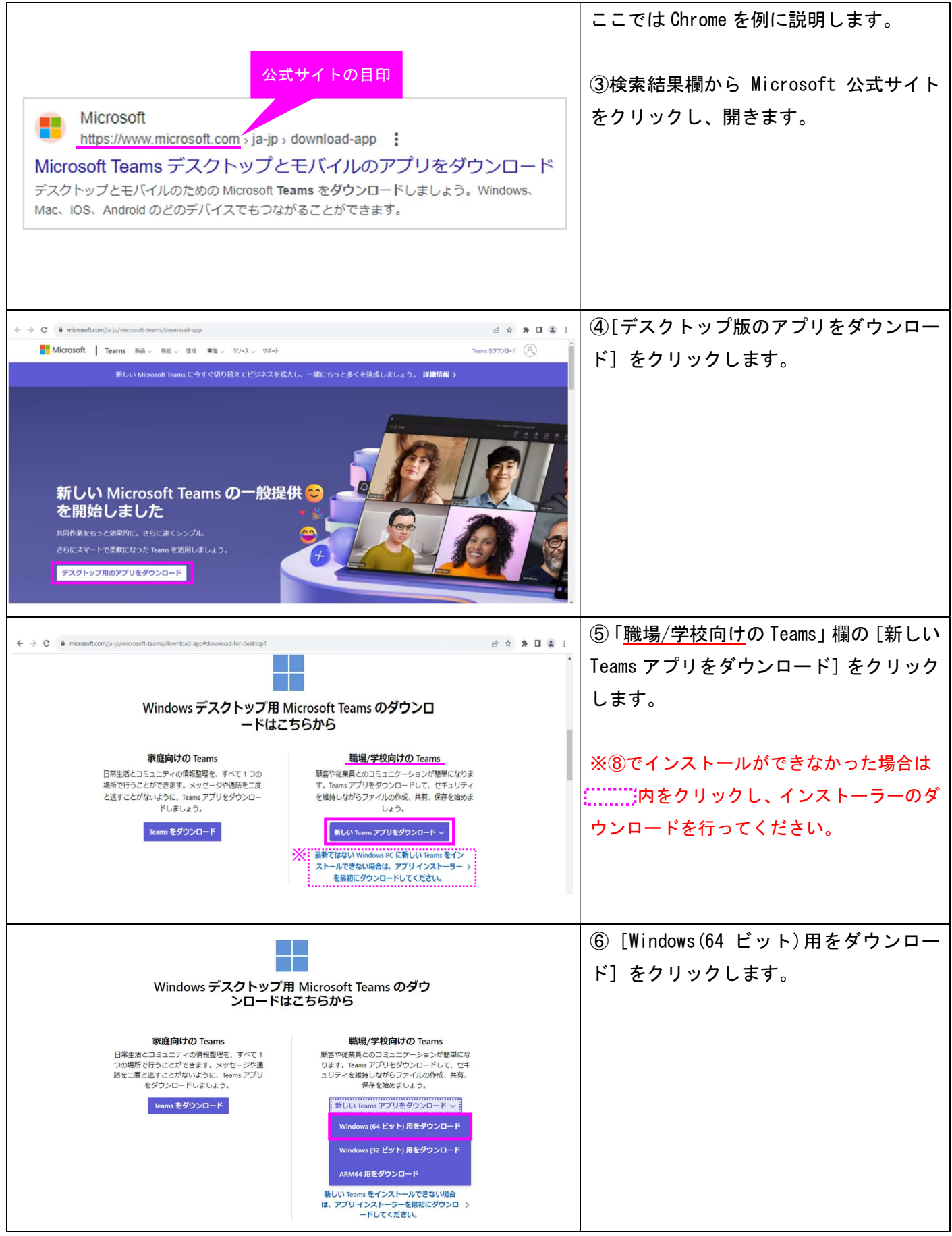

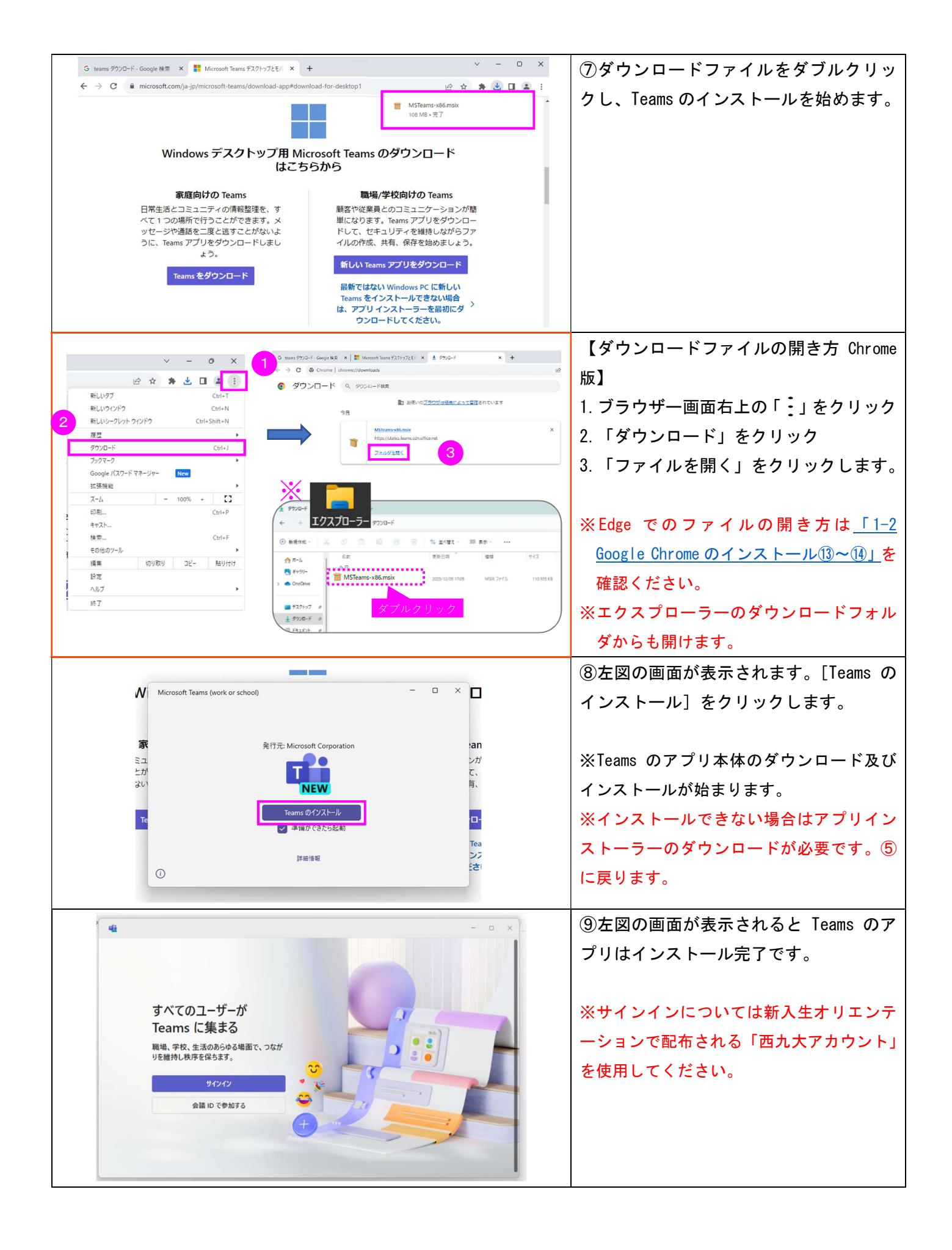

2-2 サインイン後の「すべてのアプリにサインインしたままにする」画面の対処法

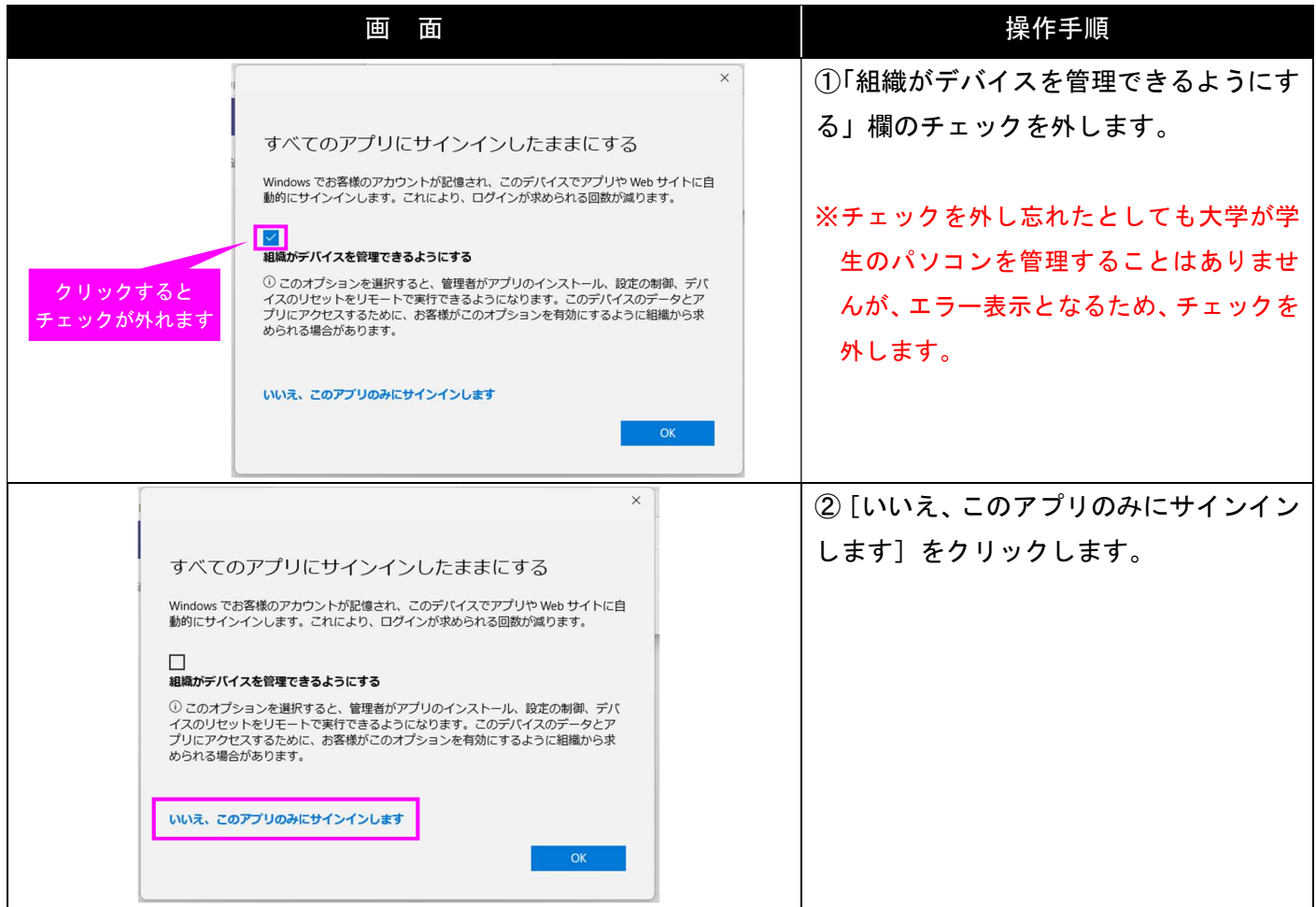

## 3.情報システム室ホームページをブックマーク登録

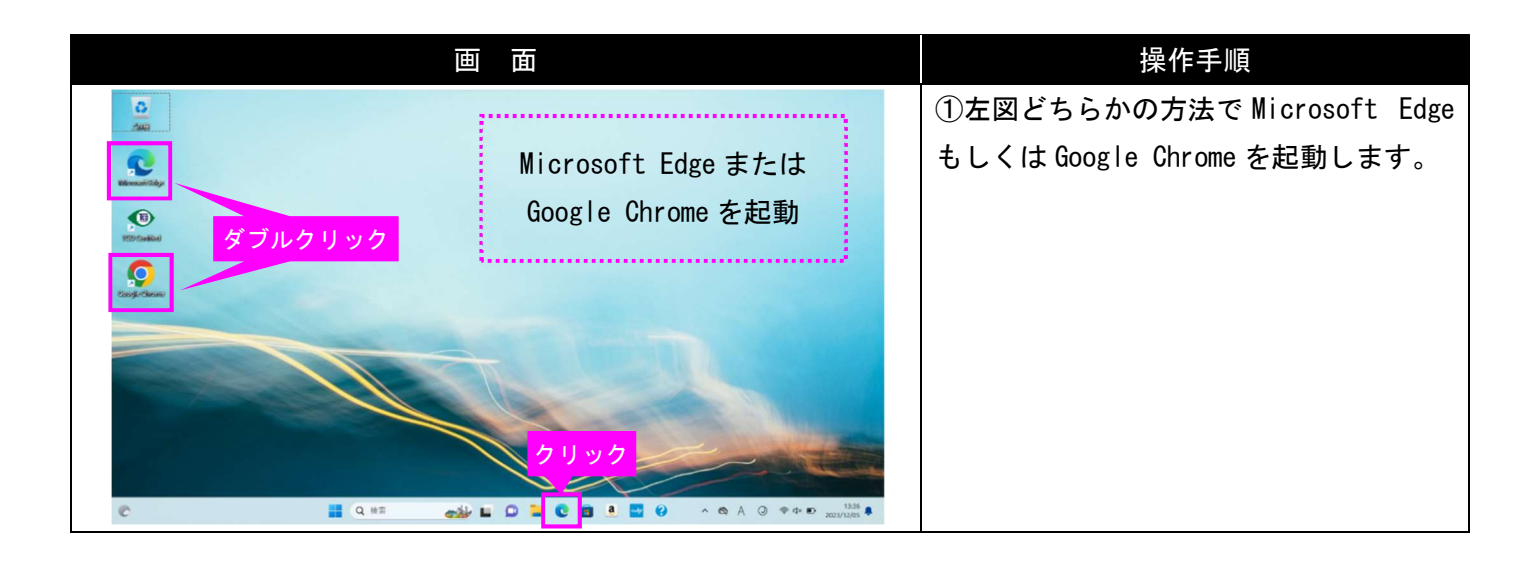

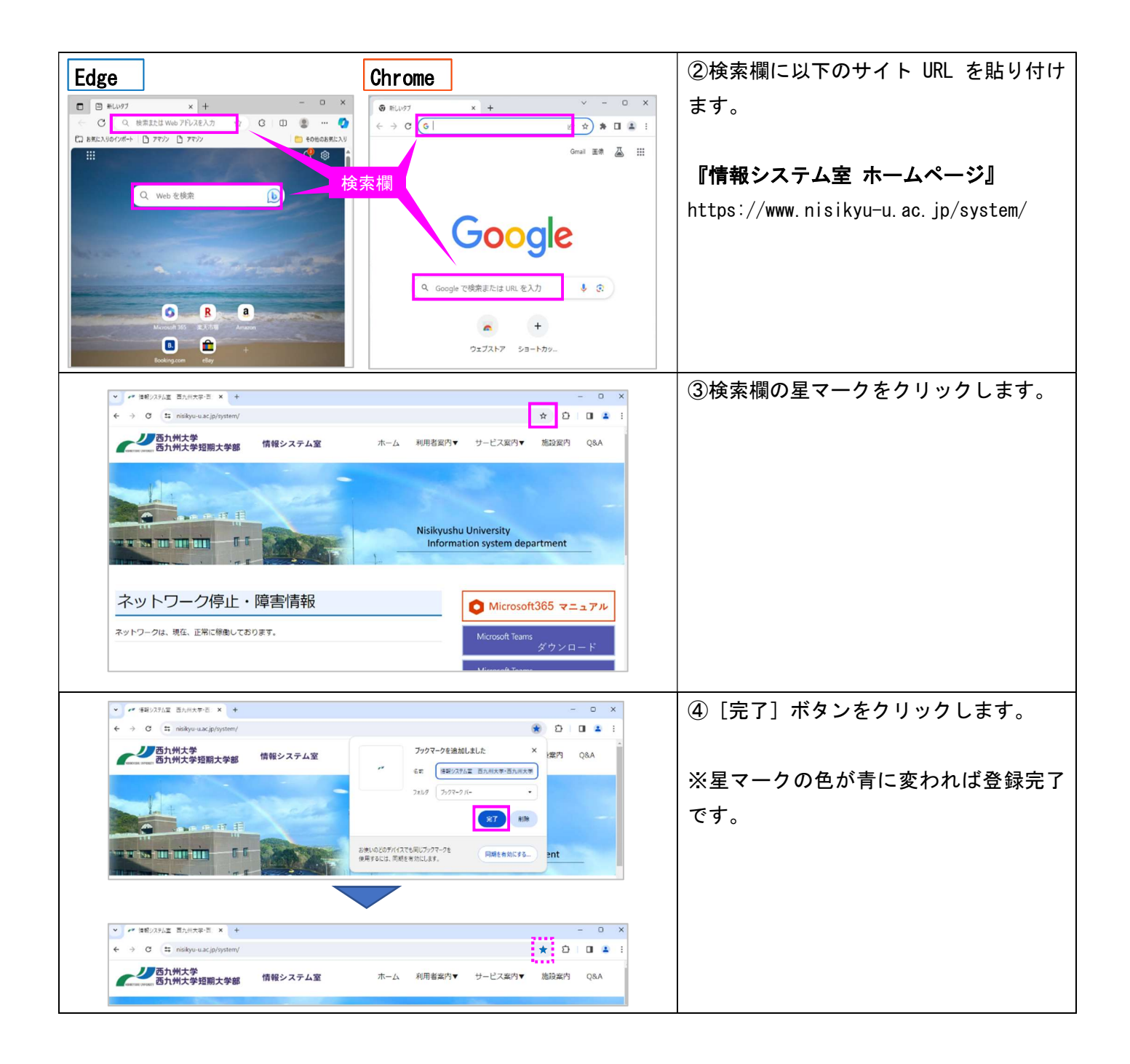

## 4.プリンタードライバーのダウンロード

本学では、お手持ちのパソコン(必携 PC)からプリント Wi-Fi (無線 LAN)を通じて印刷が可能な「プリント Wi-Fi」サービスを行っています。

 なお、本サービスを受けるには、お手持ちのパソコンに対し、プリンタードライバーのインストール等の準備 が必要です。プリント Wi-Fi サービスについての詳細は情報システム室のホームページ及び「プリント Wi-Fi 利 用ガイド」をご確認ください。

6-1 ドライバーとは

ドライバーとは、OS(Windows や Mac)が周辺機器やシステムなどを動かすためのプログラムで、OS が周辺機 器を動かすために必ず必要なもので、必要に応じてインストールを行います。

参考サイト (FUJITSU FMV サポート https://azby.fmworld.net/usage/closeup/20140723/)

### 6-2ドライバーのダウンロード

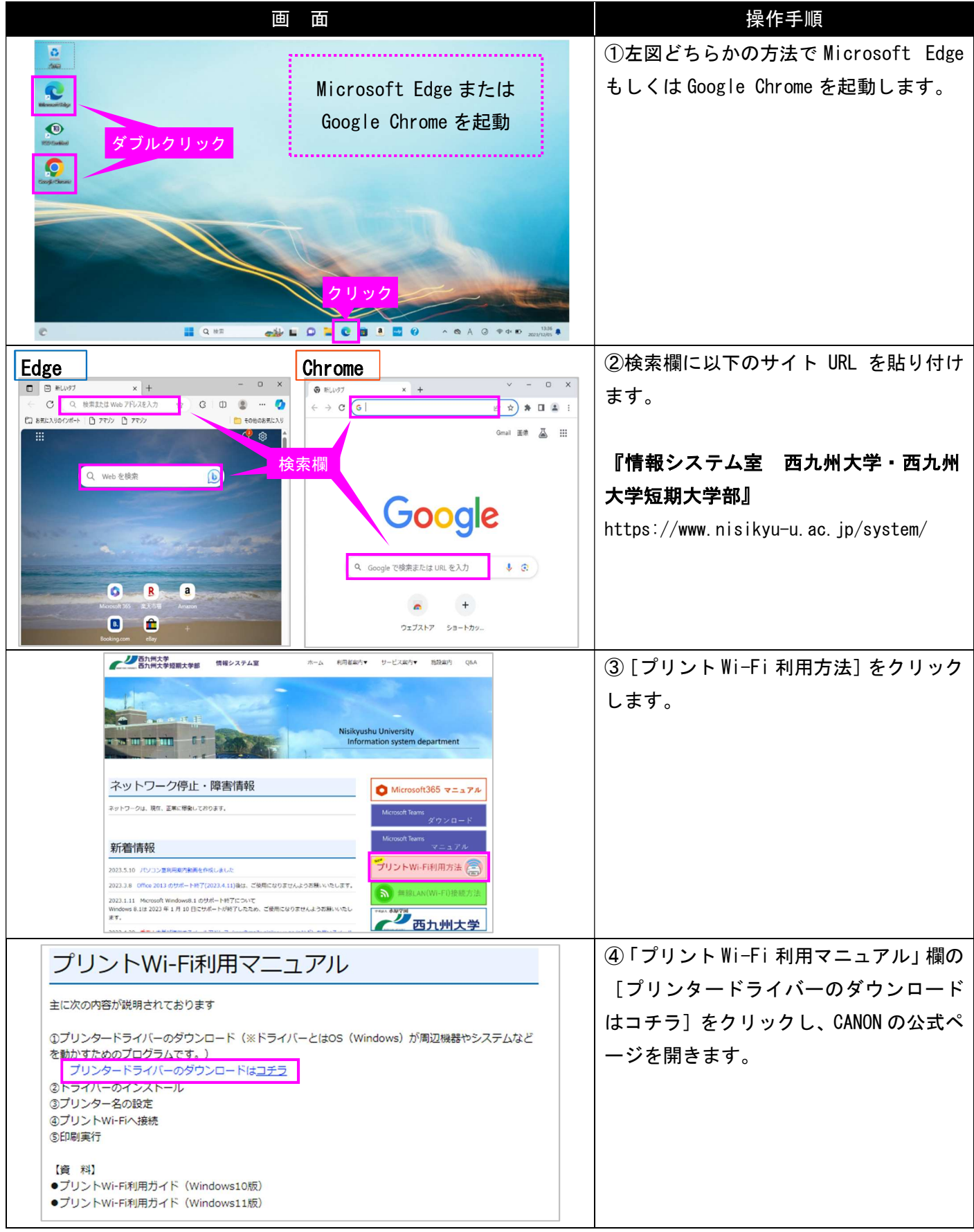

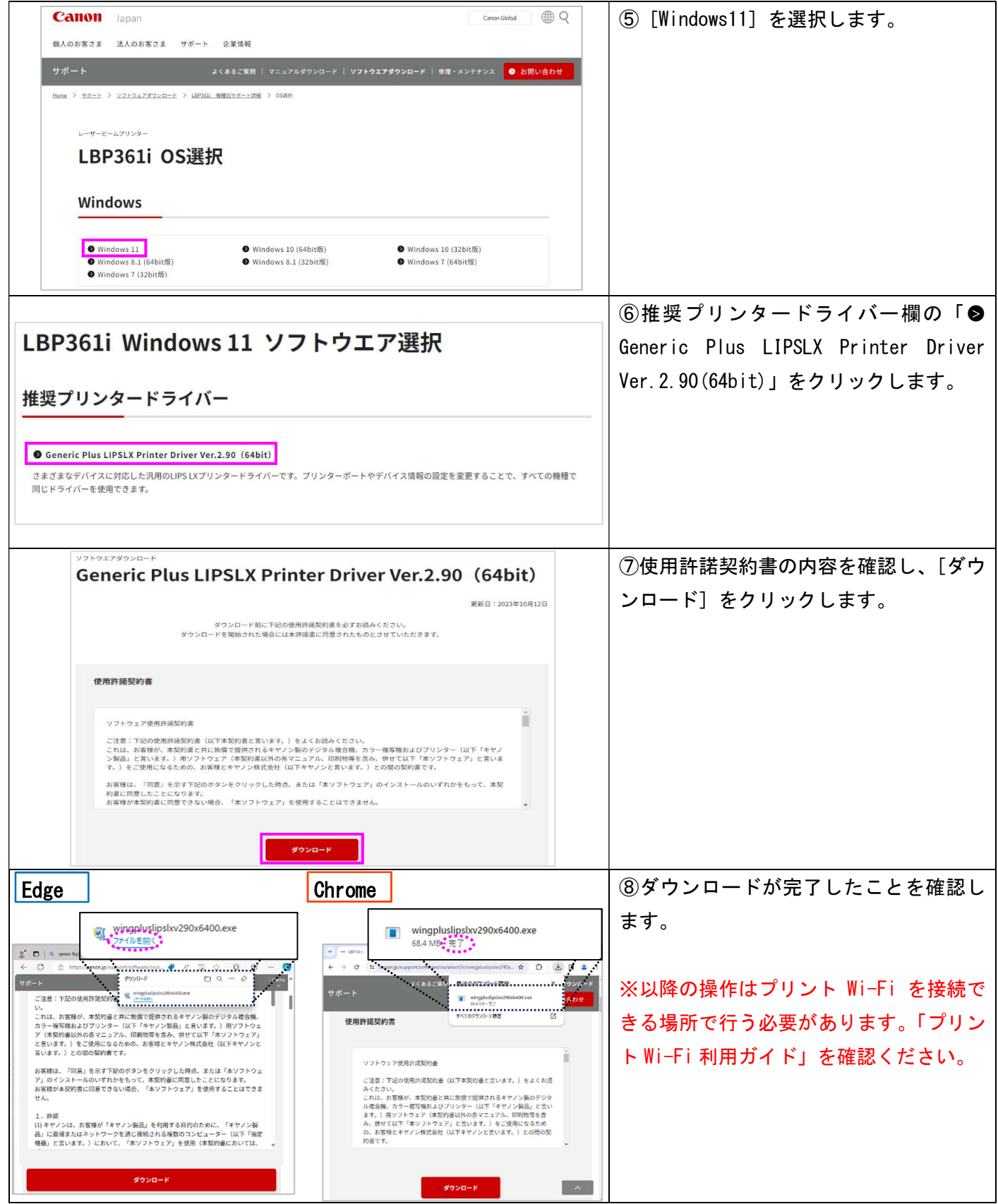